## **PERSONNALISATION DOCUMENTS COMPTABLES**

Certaines Editions (Main courante, journal de vente, journal des encaissements, production par période) peuvent être personnalisées, c'est-à-dire qu'il est possible de sélectionner les débits ou groupes de débits à faire apparaître dans vos documents.

Dans la première fenêtre vous devez aller dans dossier puis personnaliser imprimé, ensuite vous devrez sélectionner les groupes de débits puis appuyer sur insérer pour les faire apparaître dans la fenêtre de droite.

Cette procédure est à effectuer, le logiciel gardera votre dernière présentation

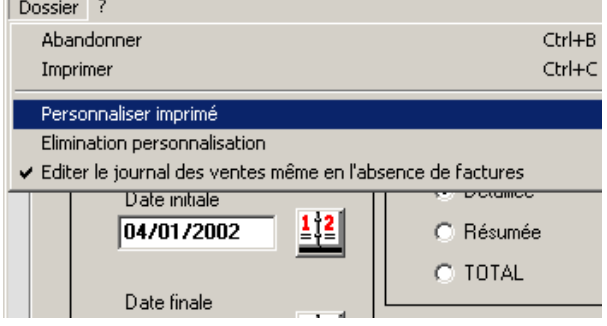

Sélectionnez les groupes de débits (un par un) qui vous intéressent (ex : Bar, Chambre, etc.) dans la colonne de gauche par un simple click gauche; le dossier deviendra bleu ; cliquez sur « insérer », et l'élément en question sera transféré automatiquement dans la colonne de droite. Une fois terminée la sélection de tous les éléments souhaités, veuillez effectuer la même manipulation pour les modes de règlements (cela uniquement pour Journal des ventes et Maincourante). Veuillez appuyer sur « **Confirmer** » et enfin « **Abandonner** ».

**N.B.** La liste de droite (Groupes de débits) peut être classée selon votre choix. Vous sélectionnez l'élément à déplacer, vous saisissez le n. de la position dans le champ « Position » et puis cliquez sur **« Positionner** ».

De plus vous pouvez également insérer dans la colonne de droite un ou plusieurs débits particuliers (par ex. Viennoiserie), dans ce cas, veuillez noter que, si vous y avez déjà inséré le groupe de débits auquel il appartient (par ex. Petit-Déjeuner), il vous sera alors impossible de l'insérer. Inversement, si un groupe de débit (Petit-déjeuner) a été inséré à droite, vous ne pourrez pas insérer un débit particulier (Viennoiserie) le composant. Cela afin d'éviter les doublons.

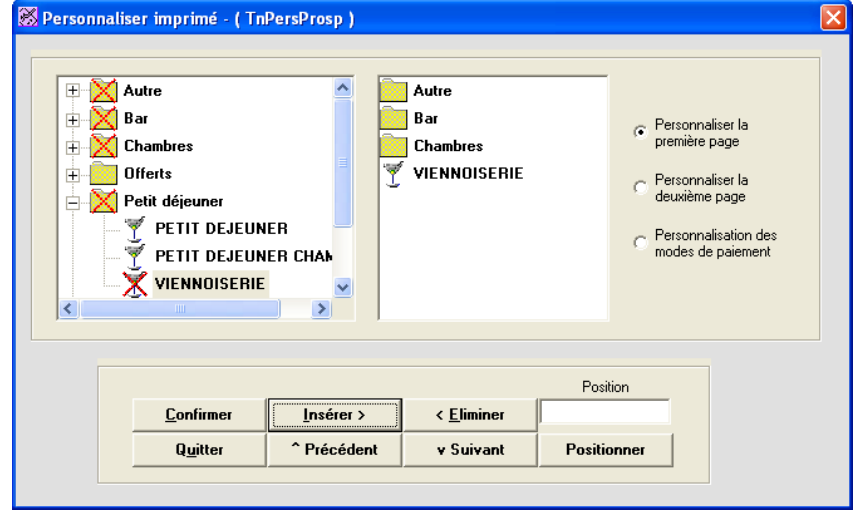